# 栃木県総合運動公園北・中央エリア 運動施設予約システム 操作ガイド

本操作ガイドは 『栃木県総合運動公園北・中央エリア 運動施設予約システム』 の 利用方法や利用手続きなどについて説明したものです。

ガイド内で使用しているイメージ画面は実際のものと異なる場合があります。

# ■ ご利用にあたって

『栃木県総合運動公園北・中央エリア 運動施設予約システム』(以降、「本システム」という。) を利用するには、事前に利用者登録が必要になります。 ※ 各施設の空き状況確認は未登録でも可能です。

「野球場」「テニスコート」はそれぞれの利用者情報登録が必要となります。

※ 「野球場」の利用者IDで「テニスコート」の予約申し込みは出来ません。

また「テニスコート」の利用者IDで「野球場」の予約申し込みも出来ません。

◆推奨WEBブラウザ

Google Chrome / Microsoft Edge

※環境や設定、利用ブラウザによっては、正しく表示されない場合があります。

### 運動施設【テニスコート・野球場(本球場・A・B・C)】 利用申込について

### テニスコートの予約

#### ● 予約受付(予約受付開始)

予約は2種類の形式があり、どちらも先着順となります。 詳細は下記の表、例示をご参照ください。

先行予約 : 翌月分の利用を先に行う予約。各月第1日曜日に開催。

一般予約 : 常時行っている予約。

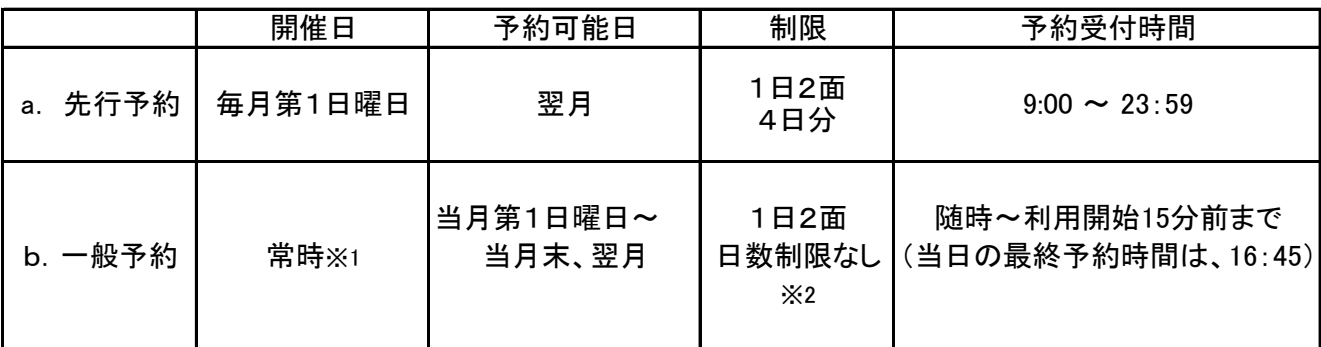

※1 各月第1日曜日のみ先行予約と一般予約は同時開催となる。 その際、一般予約の予約可能日は当月末までとなり、先行予約の翌日から翌月末まで予約が可能となる。

※2 18:00~21:00までの利用を夜間利用という。(10月~2月は17:00~21:00) 中学生以下が夜間利用をする際には、保護者等の帯同が必要となります。

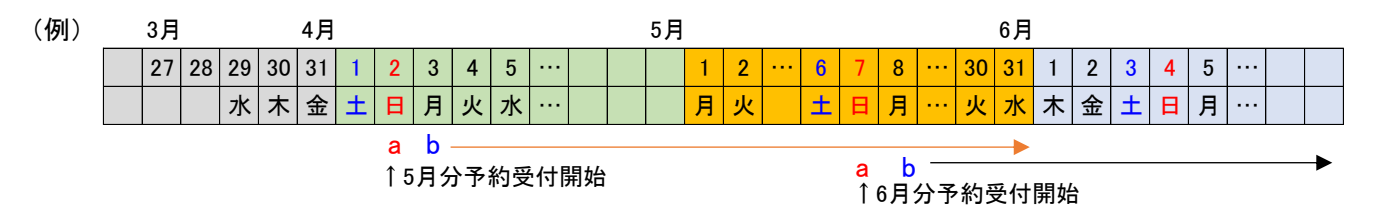

#### ● 予約のキャンセル

利用時間の1時間前まで

※ キャンセル期限を過ぎた場合は、管理事務所へご連絡をお願い致します。 また、利用時間30分後までにご連絡がない場合はキャンセルとさせていただきます。

#### 野球場の予約

野球場の場合、基本的に"抽選予約" 方式 になります。 同じ野球場の同じ利用希望日に複数の応募があった場合、予約申込者の中から抽選を行います。

#### ● 抽選日

利用対象月の前月第1日曜日 抽選結果は同日12時に公開します。

#### ● 抽選予約受付開始日

抽選日の9日前10時~抽選日の前日

#### ● 抽選以外の予約(一般予約)

抽選後、申込可能な球場が有る場合は先着順で予約を受け付けます。

※ 利用希望日の7日前まで予約が可能です。

(7日前を過ぎた場合には電話での問い合わせをお願いいたします。)

#### ● 予約の制限

抽選予約、一般予約 共に月2日分(1日あたり1球場)の予約が可能です。

#### ● 予約のキャンセル

予約日の3日前まで

※ キャンセル期限を過ぎた場合は、管理事務所へご連絡をお願い致します。 また、利用時間30分後までにご連絡がない場合は、キャンセルとさせていただきます。

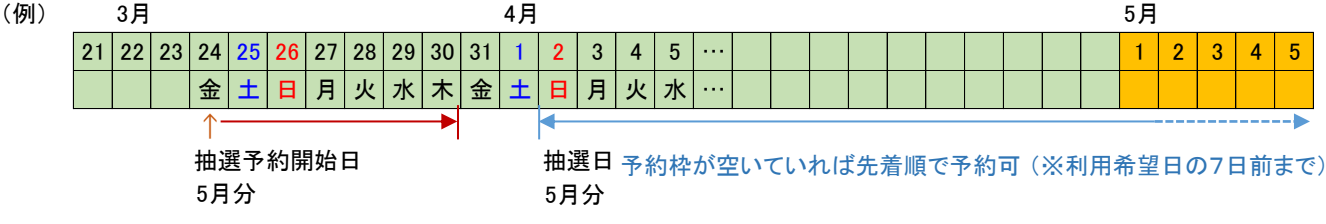

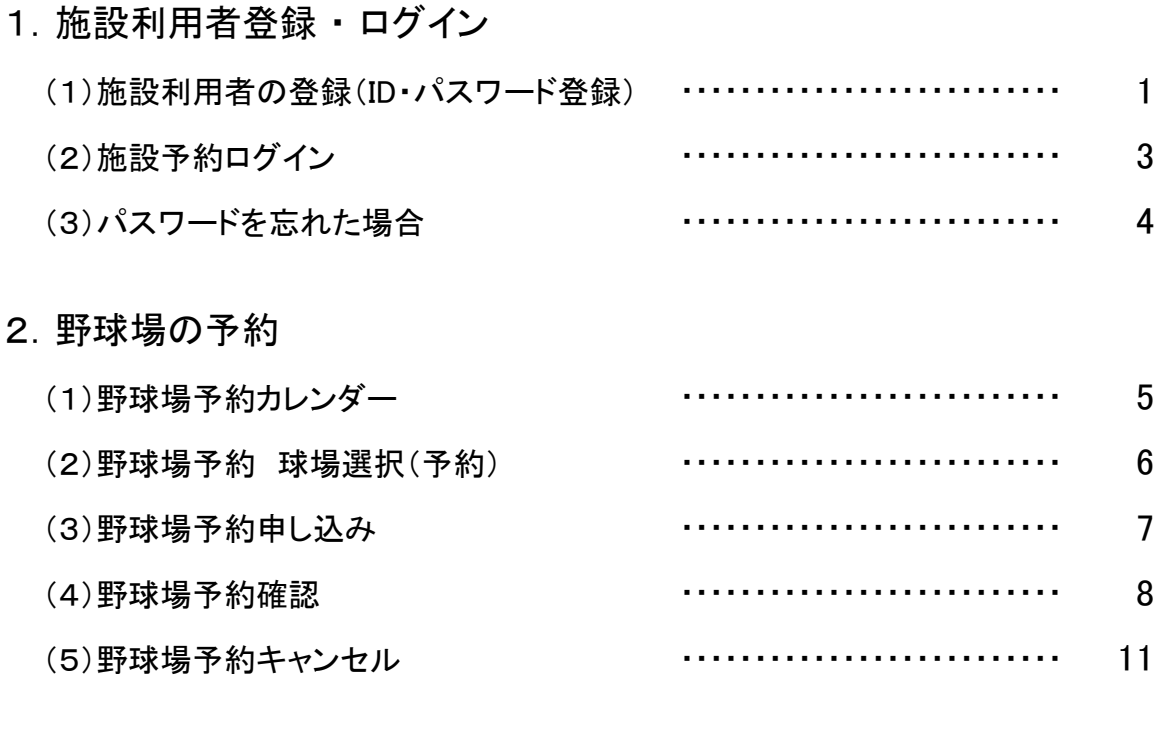

# 3.テニスコートの予約

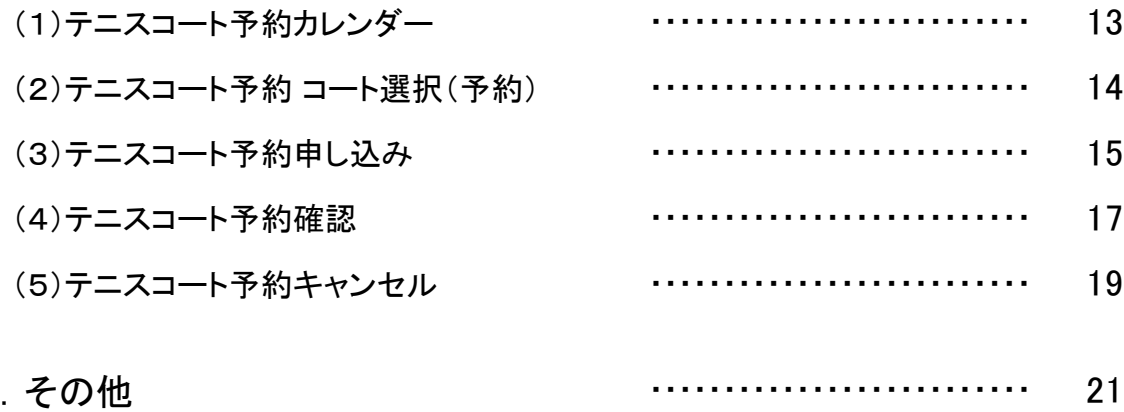

- 4.その他
	- (1)行事予定について
	- (2)使用料金について
	- (3)お問合せ

■ 1-(1) 施設利用者の登録(ID・パスワード登録)

### トップページの「ログイン」をクリックします。

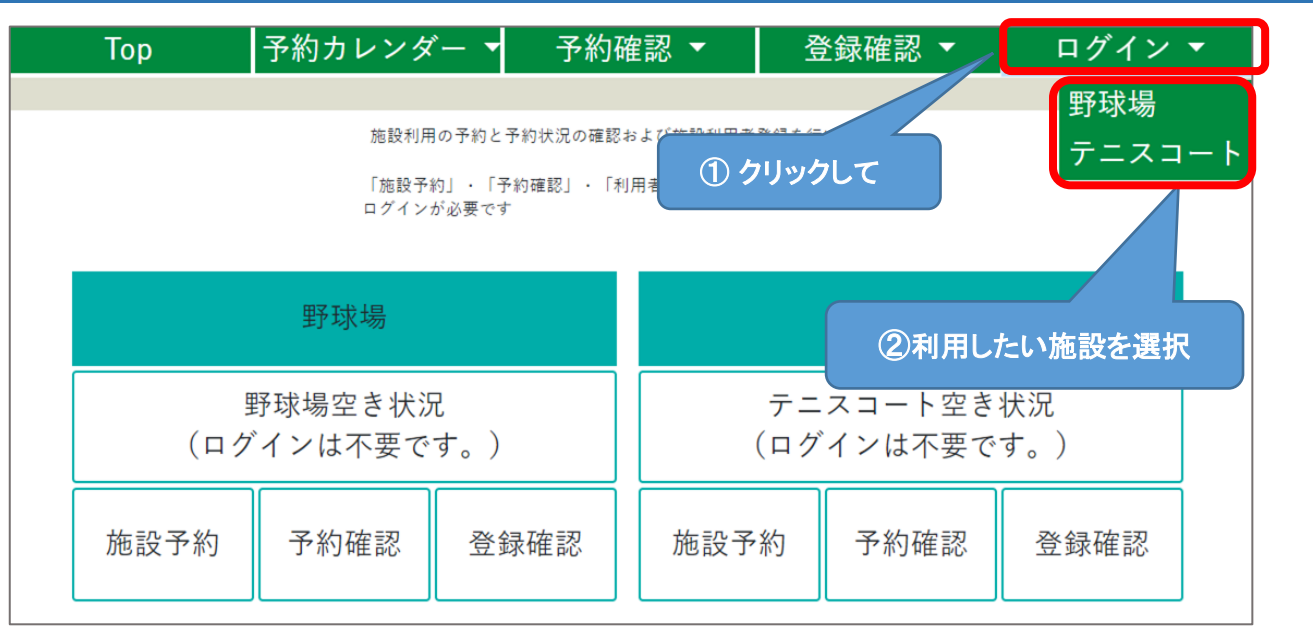

# [新規登録]ボタンをクリックしてください。

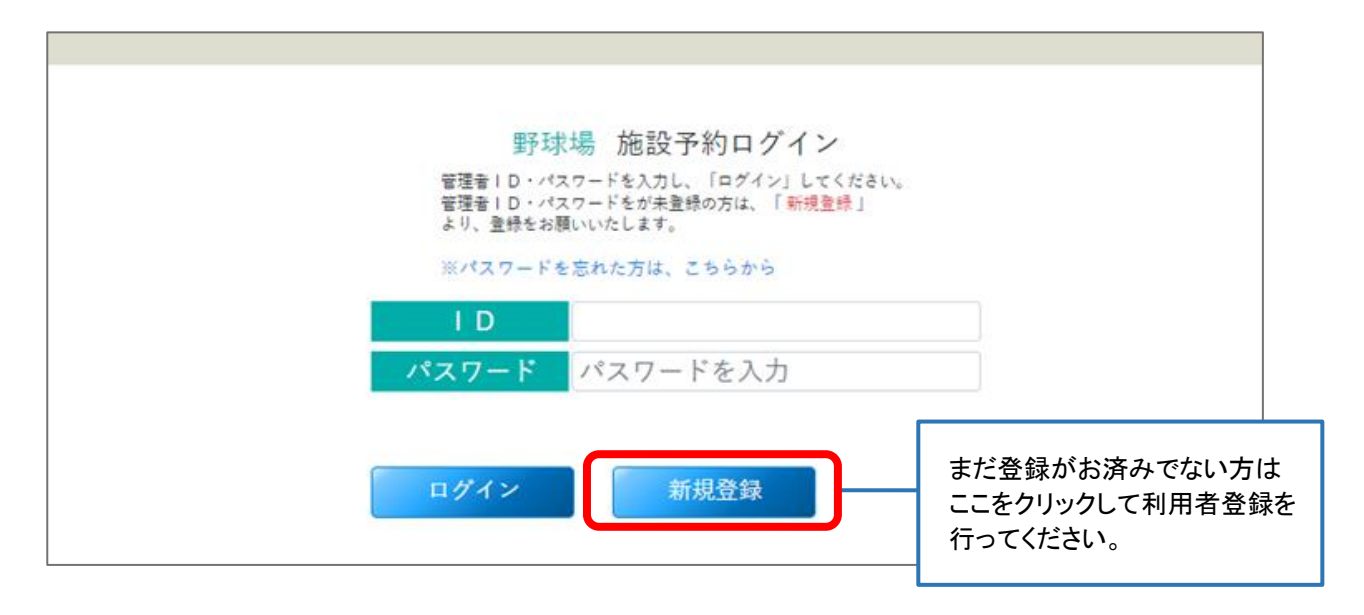

### 必要事項を入力します。

※印は、入力必須項目です。

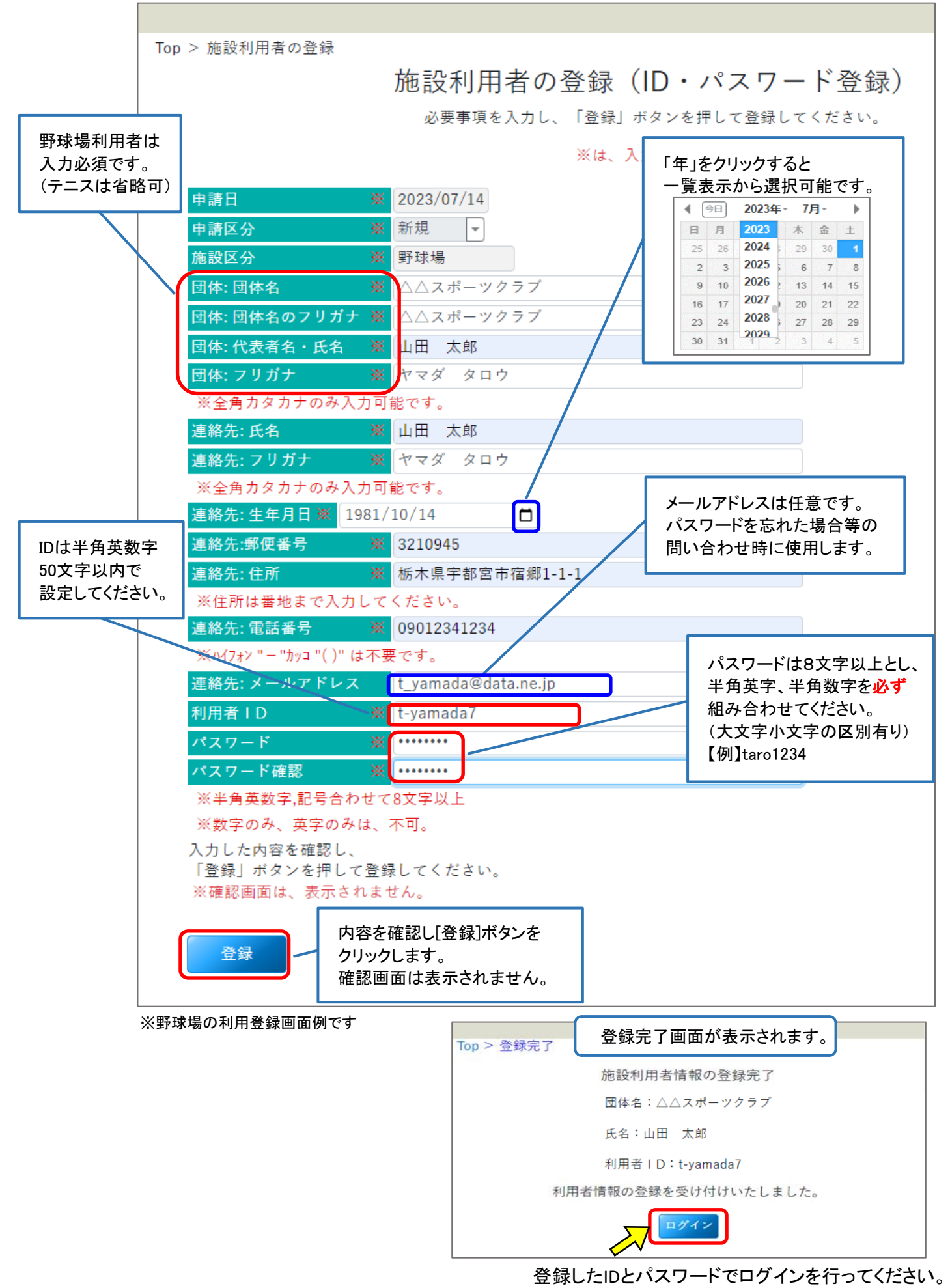

 $\blacksquare$ 

# ID ・ パスワードを入力して[ログイン]ボタンをクリックしてください。

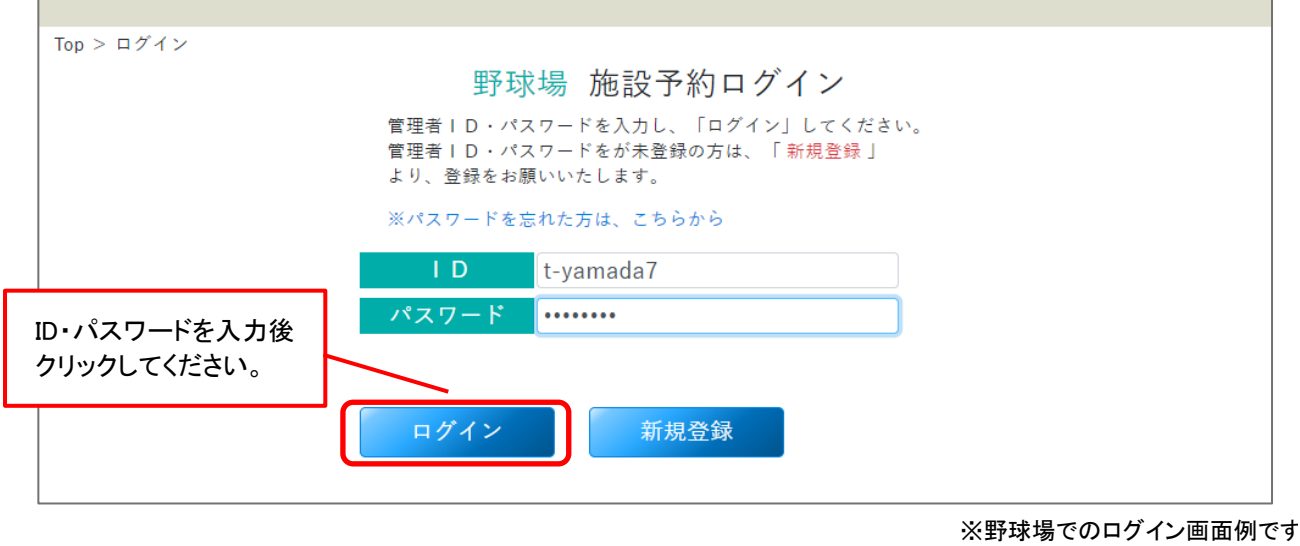

ログイン後

### 現在ログイン中の施設メニューが表示されます。 ※ 野球場とテニスの同時ログインは出来ません。

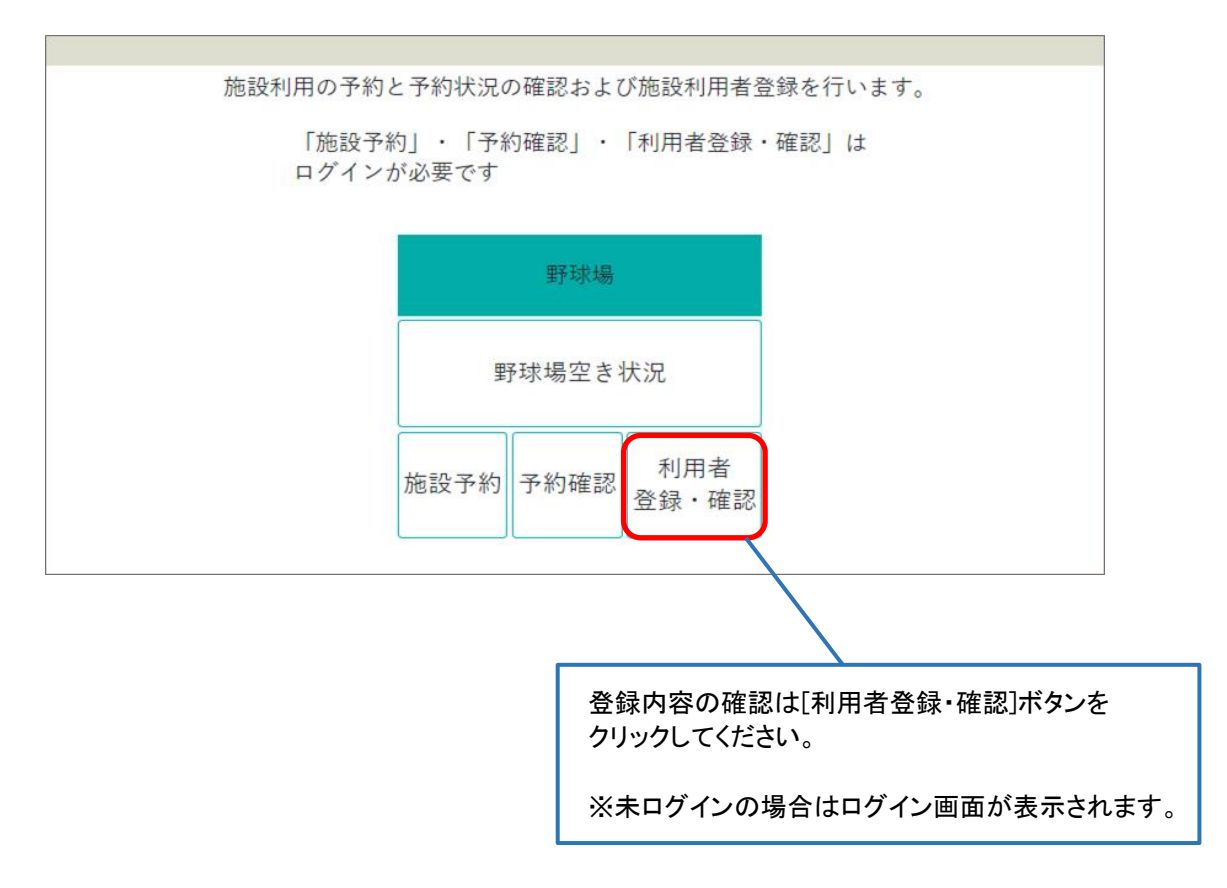

■ 1- (3) パスワードを忘れた場合

### ログイン画面の「※パスワードを忘れた方はこちらから」をクリックしてください。

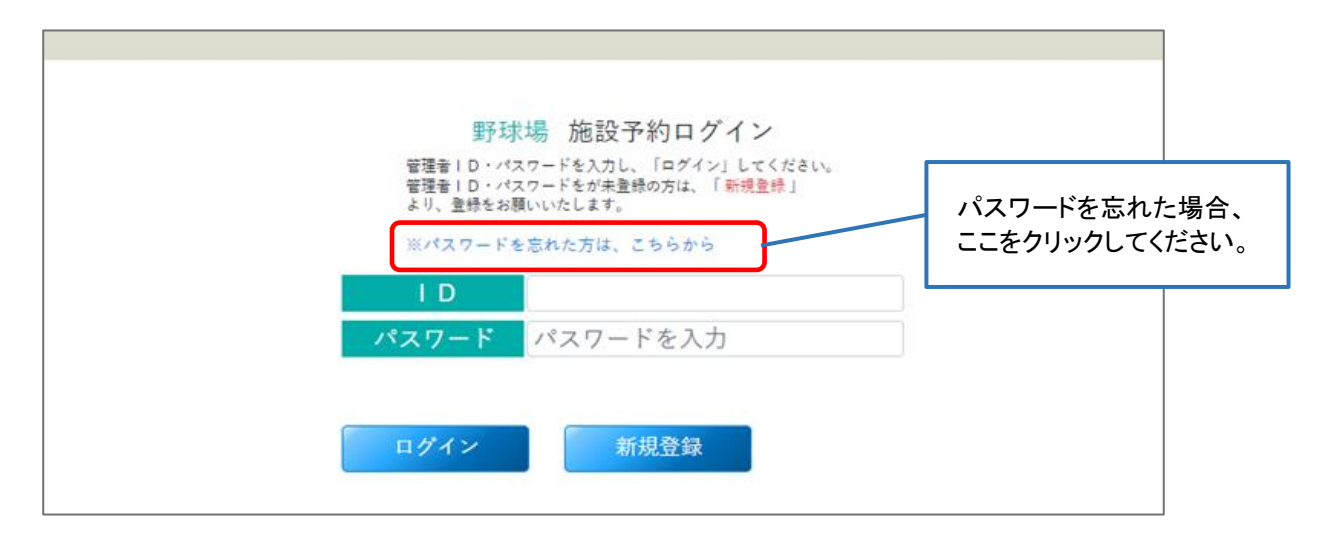

### 「パスワードを忘れた方」画面で必要事項を入力してください。

折り返し、登録されたメールアドレスにご連絡いたしますので メールに記載されている手順に従って対応をお願いいたします。 ※ドメイン指定受信で「tochigi-sports.jp」を許可するように設定してください。

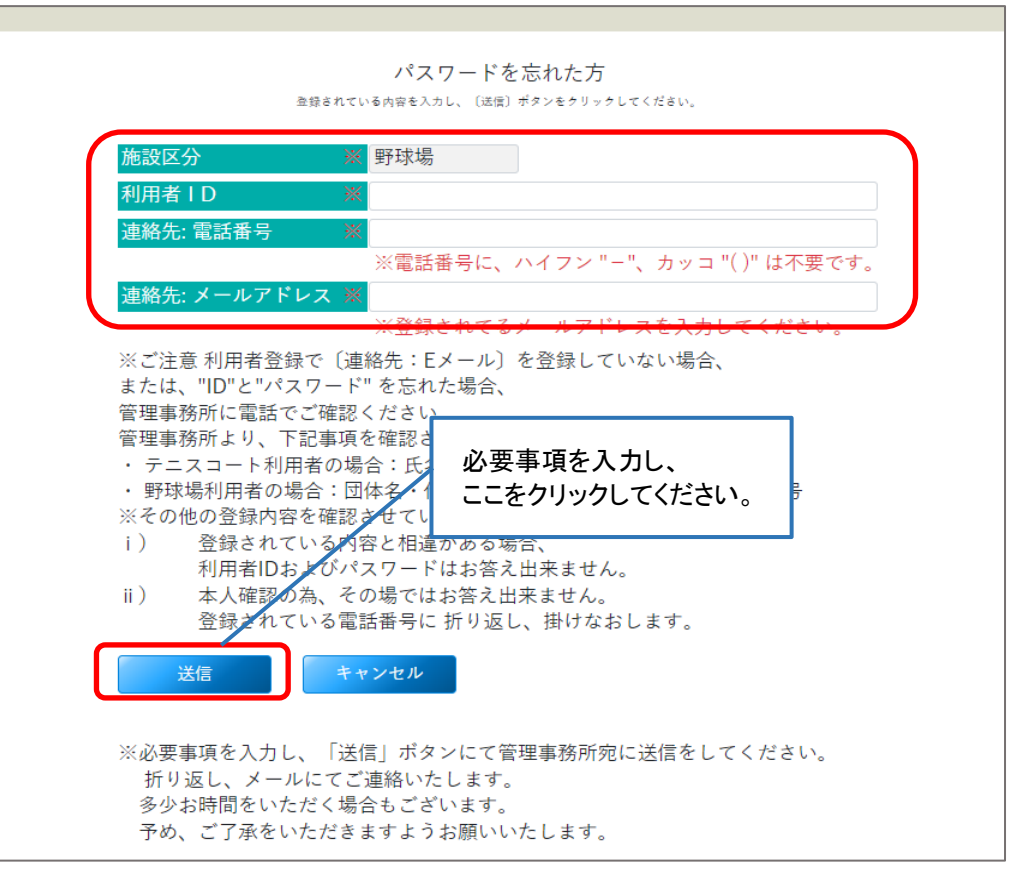

△ 下記の場合は管理事務所にお電話にてご確認ください。

- ・ メールアドレスを登録していない
- ・ 「ID」および「パスワード」を忘れてしまった